## **CONNEXION AU SERVEUR PRONOTE DEPUIS INTERNET**

**Préalable** : vous devez télécharger, puis installer le « client » Pronote depuis l'adresse cidessous (cliquer sur « Installer le client »):

## <http://www.index-education.com/fr/telecharger-pronote.php>

**Paramétrage du logiciel :** Une fois le programme installé sur votre ordinateur, vous devez entrer sous l'onglet « Connexion à l'extérieur de l'établissement » les paramètres suivants :

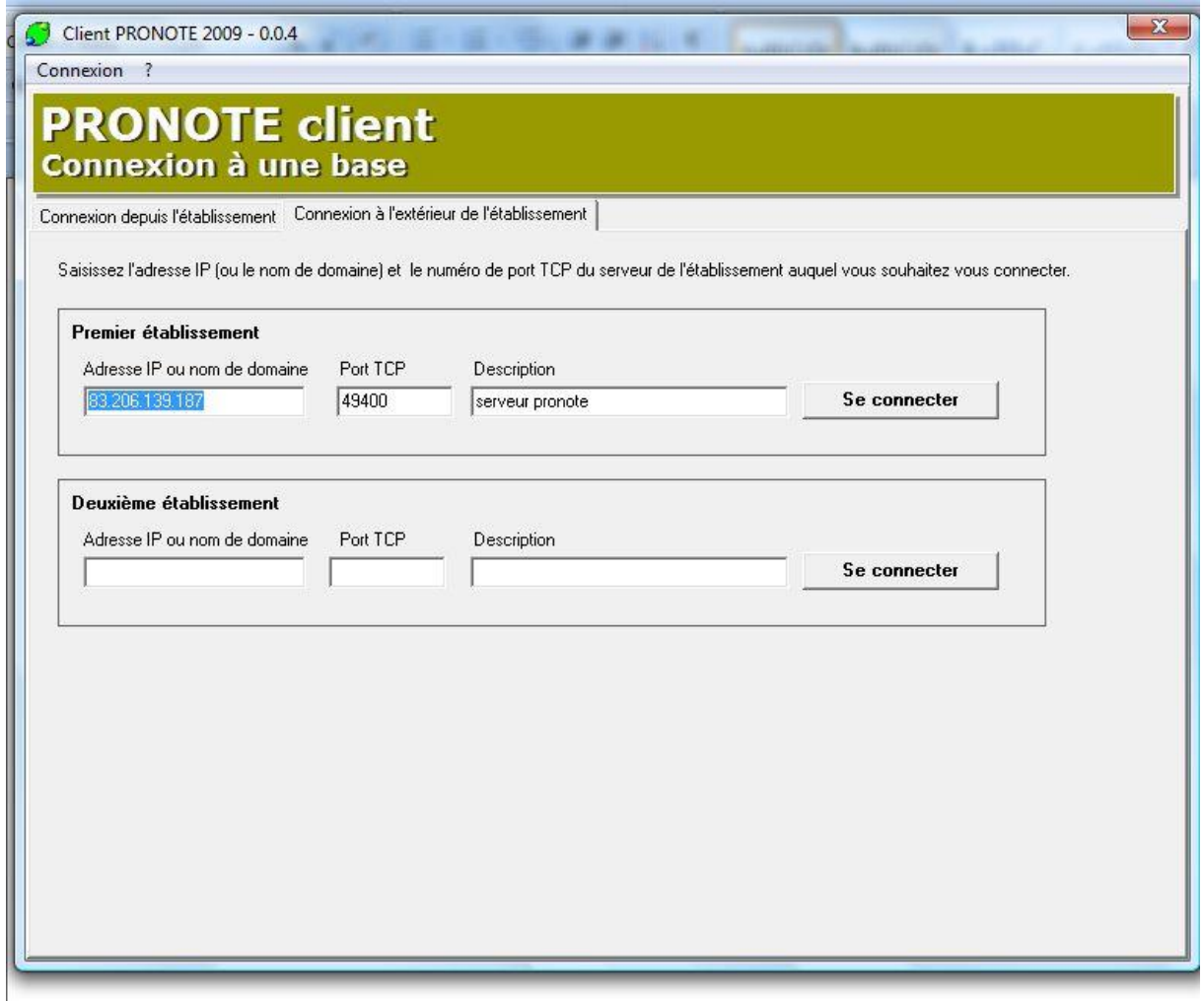

## **ADRESSE IP** : 83.206.139.187

**PORT TCP :** 49400

Penser à valider avec ENTREE à la fin de chaque saisie !

**CONNEXION :** cliquer sur « Se connecter » pour établir la connexion avec le serveur *Pronote* du collège. Utiliser pour cela les identifiants particuliers à *Pronote* qui vous auront été fournis. Les utilisateurs travaillent directement sur la base *PRONOTE,* qui est mise à jour en temps réel.

**CONNEXION A L'AIDE D'UN NAVIGATEUR :** il est possible de se connecter au serveur *Pronote* à l'aide d'un navigateur internet, à l'adresse suivante:

## <http://83.206.139.187/>

Ce type de connexion permet l'accès à « l'espace professeurs » (contenant le cahier de textes en ligne et l'emploi du temps) si on est professeur ; à « l'espace parents », si on est parent d'élève ;à « l'espace élèves » si on est élève.